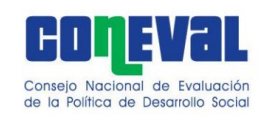

**Manual de Usuario de la Mesa de Servicio de la Mesa de Servicio** en la esta de la versión plantilla: 1.0

# **Manual de Usuario de la Mesa de Servicios**

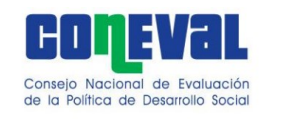

**Manual de Usuario de la Mesa de Servicio** de la Mesa de Servicio de la Versión plantilla:  $\frac{2 \text{ de } 10}{1.0}$ 

# Tabla de contenido

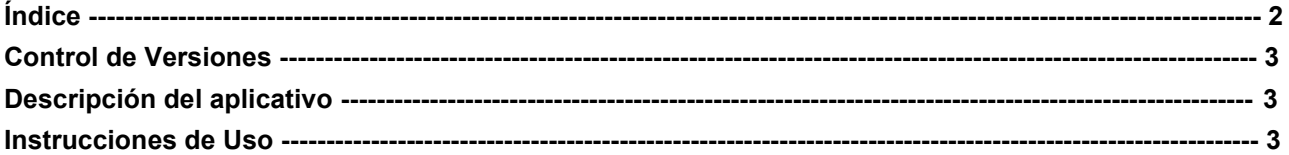

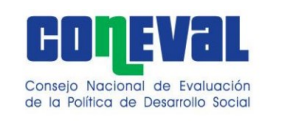

**Manual de Usuario de la Mesa de Servicio**<br>
Versión plantilla: 1.0

# **Control de Versiones**

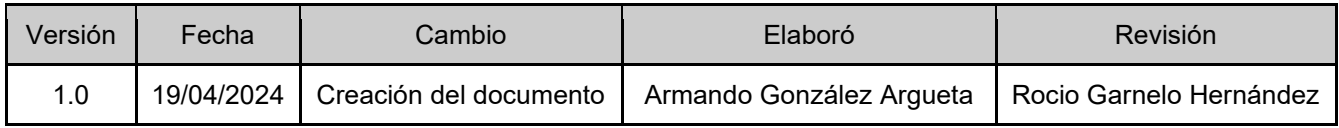

# **Mesa de Servicios**

Es un aplicativo que brinda las herramientas necesarias para que cualquier persona servidora pública del Consejo Nacional de Evaluación de la Política de Desarrollo Social (CONEVAL) pueda levantar un reporte sobre algún requerimiento que se presente durante el desarrollo de sus actividades ya sea un problema con su equipo de cómputo a nivel hardware o software, o alguna necesidad que tenga sobre los temas de servicios generales que tiene a cargo la DERMSG.

El levantamiento de reportes se divide en dos tipos:

- 1. Requerimientos a la Dirección de Recursos Materiales y Servicios Generales (DERSMG) y
- 2. Requerimientos a la Dirección Ejecutiva de Tecnologías de Información y Comunicaciones (DETIC),

El primer requerimiento abarca todas las necesidades que puede atender la DERMSG (petición de agua, café, mensajería, luminarias, boletos de avión, limpieza entre otros), y el segundo es referente a los servicios que brinda la DETIC (altas y bajas en aplicativos, fallos de sistemas, consultas de aplicativos, etc.).

# **Instrucciones de Uso**

Primera Vista del Aplicativo

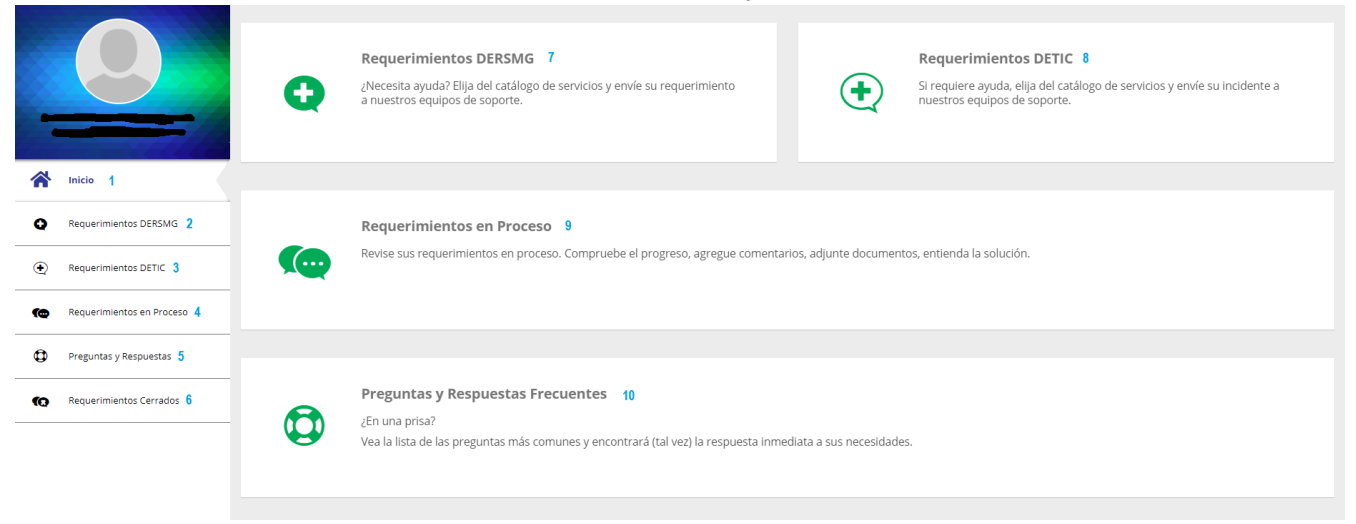

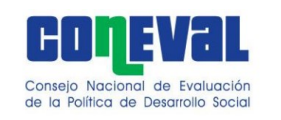

**Manual de Usuario de la Mesa de Servicio**  $\frac{\text{Hoja:}}{\text{Version plantilla:}}$  4 de 10

## **Menú Principal**

Se encuentra en el panel de lado izquierdo, sin importar en qué sección te encuentres, tiene un visual que te indica en qué apartado estas; dependiendo de su navegación, el contenido en el centro del aplicativo irá cambiando. siendo los botones que se encuentran en el menú principal los siguientes:

- Inicio (1) => Te regresa al menú principal, sin importar en donde te encuentres,
- Requerimientos DERSMG (2) => Envía a la sección de requerimiento del área de DERSMG,
- Requerimientos DETIC (3) => Envía a la sección de requerimiento del área de DETIC,
- Requerimientos en Proceso (4) => Envía a la sección de requerimientos realizados,
- Preguntas y Respuestas (5) => Envía a la sección de dudas y preguntas sobre los servicios en general,
- Requerimientos Cerrados (6) => Envía a la sección del historial de requerimientos cerrados,
- Requerimientos DERSMG (7) => Mismo caso que el botón 2,
- Requerimientos DETIC (8) => Mismo caso que el botón 3,
- Requerimientos en Proceso (9) => Mismo caso que el botón 4,
- Preguntas y Respuestas Frecuentes (10) => Mismo caso que el botón 5.

## **Levantamiento de un Requerimiento**

Cuando levantes cualquier tipo de requerimiento se desplegará un conjunto de las posibles opciones dicha vista se puede ver en tres tipos: Lista, Árbol y Mosaico:

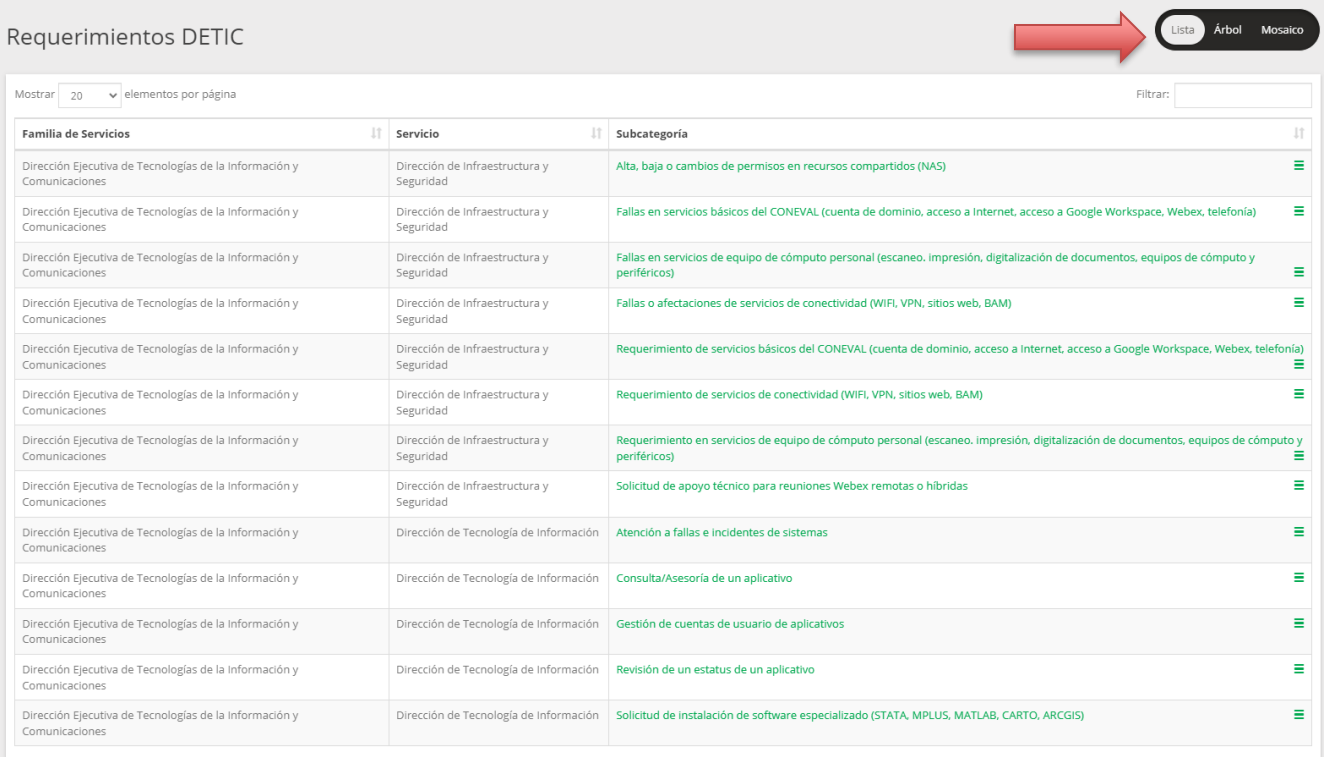

#### Vista en modo "Lista"

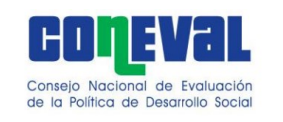

**Manual de Usuario de la Mesa de Servicio** de la Mesa de Servicio de la esta de servicio de la esta de Servicio de la esta de Servicio de la esta de Servicio de la esta de Servicio de la esta de Servicio de la esta de Serv

Versión plantilla:

### Vista en modo "Árbol"

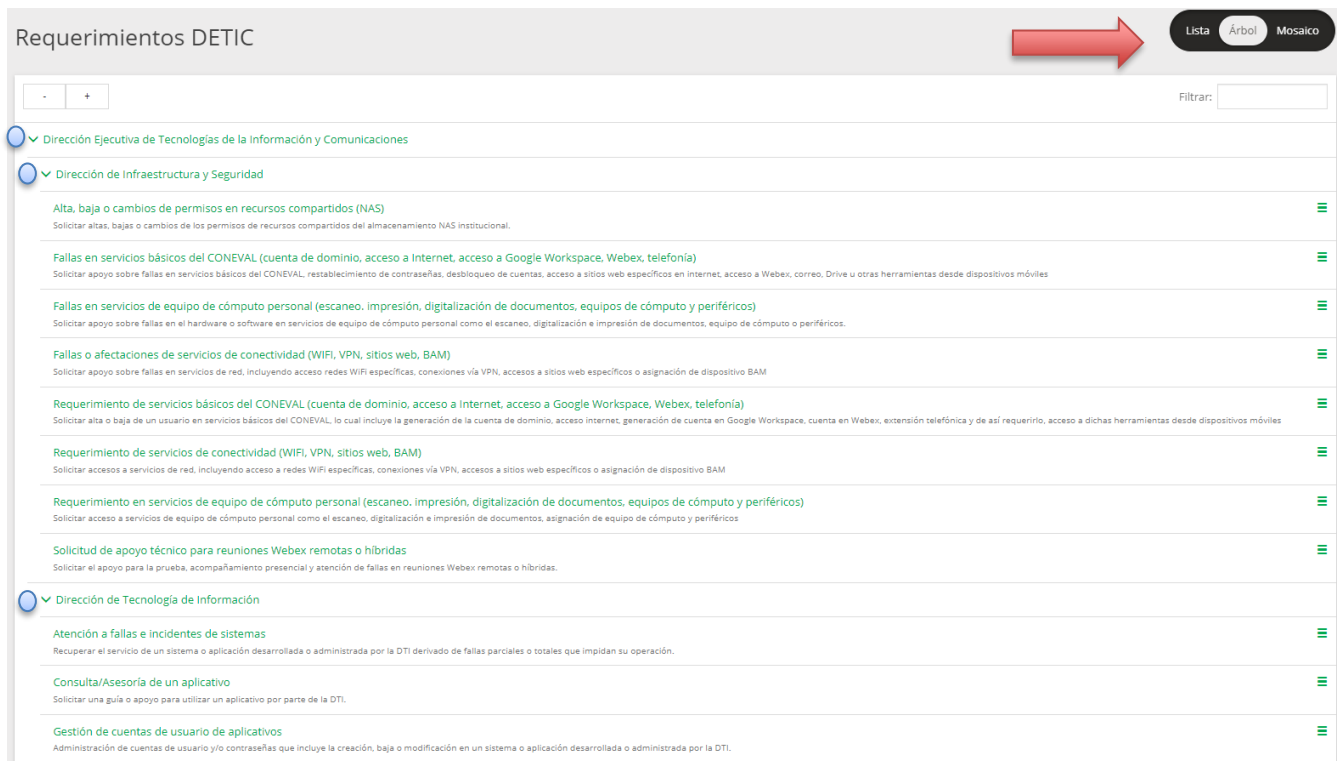

#### Vista en modo "Mosaico"

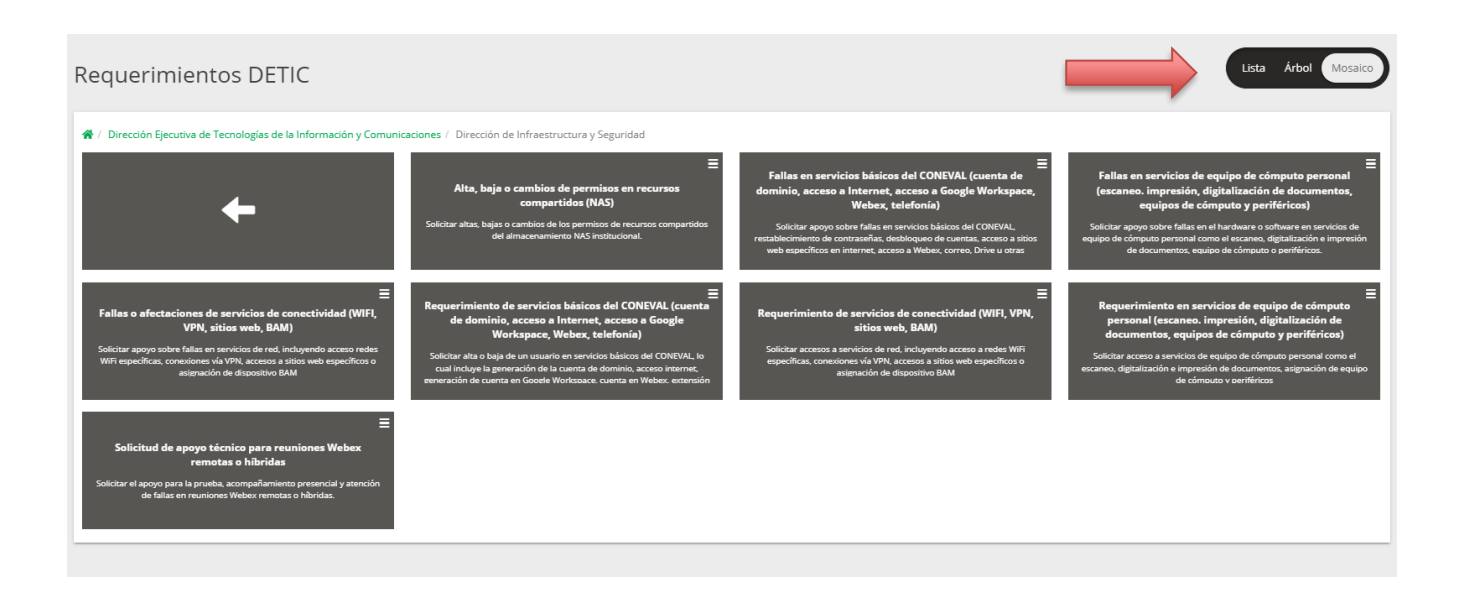

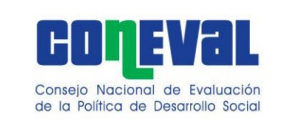

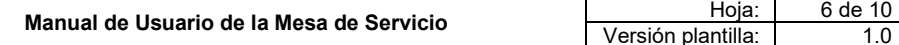

Las vistas se pueden editar en cualquier momento presionando los botones que se encuentran en la parte superior derecha de la ventana (como se muestra en las imágenes).

Una vez que hayas revisado la lista y decidas qué opción se adapta a tu necesidad, tienes que dar click sobre el nombre del requerimiento y se abrirá una ventana para levantar una nueva petición.

# Nuevo Urgencia  $\star$  1  $\ddot{\phantom{0}}$ Baja Asunto \* 2 Descripción \* 3 Contactos (0) > Anexos (0)  $\times$   $\Delta$  $\|\cdot\|$  Tamaño If Nombre de Archivo **Jî** Ícono  $\|\cdot\|$  Fecha de Carga **Li** Downloads No hay Anexo. 5 Agregar Anexo: Elegir archivo No se ha seleccionado ningún archivo (Tamaño Máximo de Archivo: 40.00 Mb)  $\overline{7}$ **G** × Cancelar  $\blacktriangleright$  Enviar

Vista de Levantamiento de un Requerimiento

En la ventana de levantar un requerimiento se requisita la información de tu petición, el contenido que se encuentra es el siguiente:

- Urgencia (1) => Puedes escoger entre cuatro opciones dependiendo del grado de necesidad: Baja, Media, Alta y Crítica,
- Asunto (2) => Título principal que tendrá tu petición,
- Descripción (3) => Contenido del por qué fue levantada tu petición,
- Anexos (4) => Agregar una imagen complementaria a tu petición (opcional),
- Elegir Archivo (5) => Botón para subir la imagen de tu petición,
- Cancelar (6) => Cancelar tu petición,

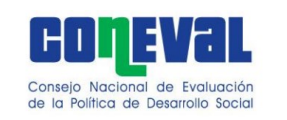

**Manual de Usuario de la Mesa de Servicio**  $\frac{\text{Hoja:}}{\text{Version plantilla:}}$  7 de 10

Enviar (7) => Enviar tu petición.

Nota: La petición no podrá enviarse si el campo "Asunto" y "Descripción" están vacíos.

## **Requerimientos en Proceso**

En este apartado podrás encontrar todos los requerimientos que has realizado, ya sea los que se están atendiendo, así como los que ya fueron atendidos.

#### Vista de Requerimientos en Proceso

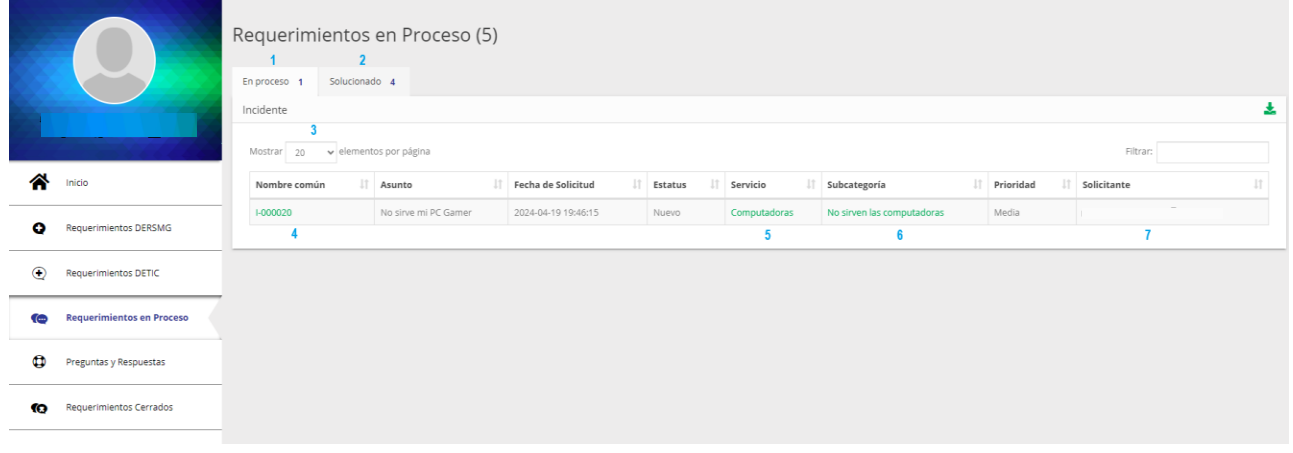

En cuanto a los requerimientos que se encuentran en proceso de ejecución se componen de las siguientes interacciones:

- En Proceso (1) => Esta pantalla abre todos los requerimientos que siguen siendo atendidos,
- Solucionado (2) => Esta pantalla abre todos los requerimientos que ya fueron solucionados,
- Lista de Procedimientos (3) => Opción para mostrar el total de requerimientos en pantalla,
- Nombre del Procedimiento (4) => Botón para seleccionar un requerimiento para actualizar su estatus,
- Servicio (5) => Botón para ver más información sobre el requerimiento,
- Subcategoría (6) => Botón para ver más información sobre el requerimiento,
- Solicitante (7) => Botón para ver información del solicitante del requerimiento,

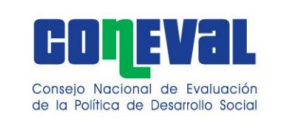

**Manual de Usuario de la Mesa de Servicio**  $\frac{\text{Hoja:}}{\text{Version plantilla:}}$  8 de 10 Versión plantilla:

## **Actualizar el requerimiento**

En este apartado puedes agregar más contenido a tu requerimiento, ya sea para escribir observaciones o incluir una imagen, además puedes consultar el estatus y quien está atendiendo el mismo.

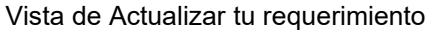

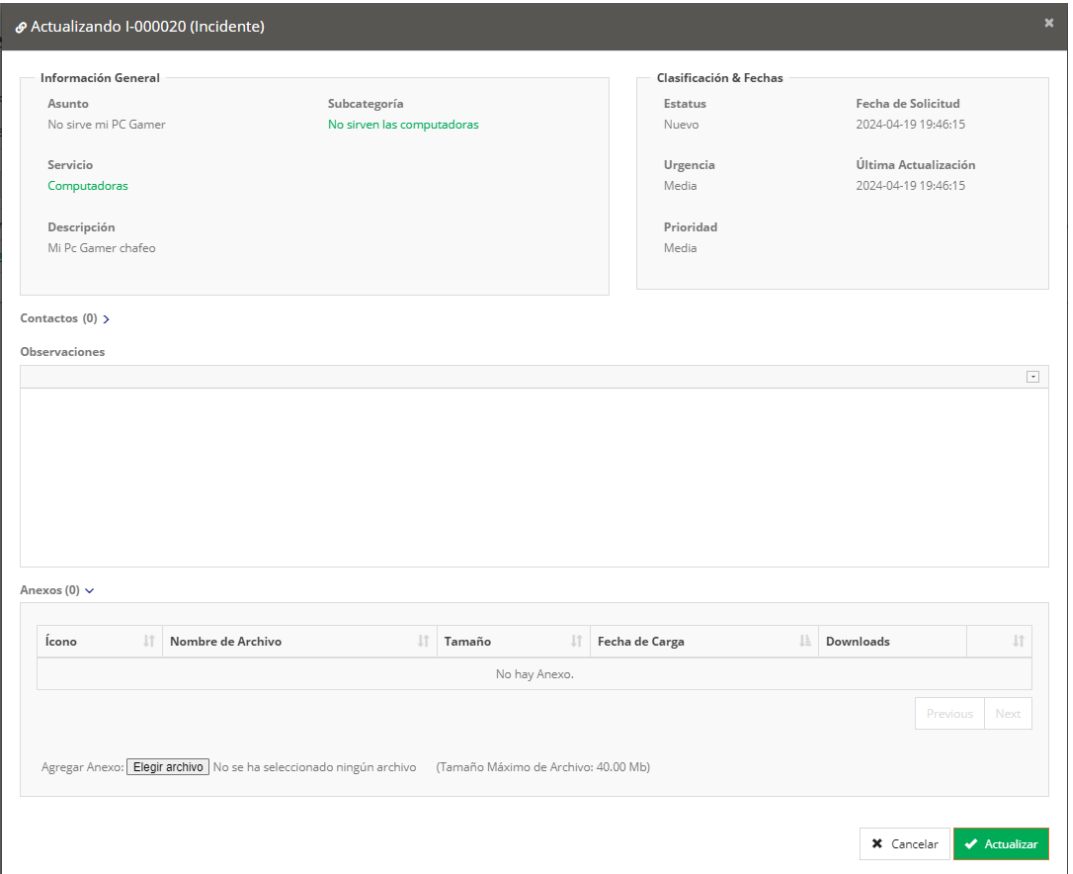

## **Requerimientos Cerrados**

En este apartado podrás ver todos los requerimientos que ya han sido cerrados.

Nota: La diferencia entre el estatus "solucionado" y "cerrado" es que el solucionado aún no recibe el comentario de la persona servidora pública sobre la calidad de la atención y el cerrado ya recibió el comentario respectivo. Un requerimiento se puede reabrir sí es que se presentaron problemas durante su atención.

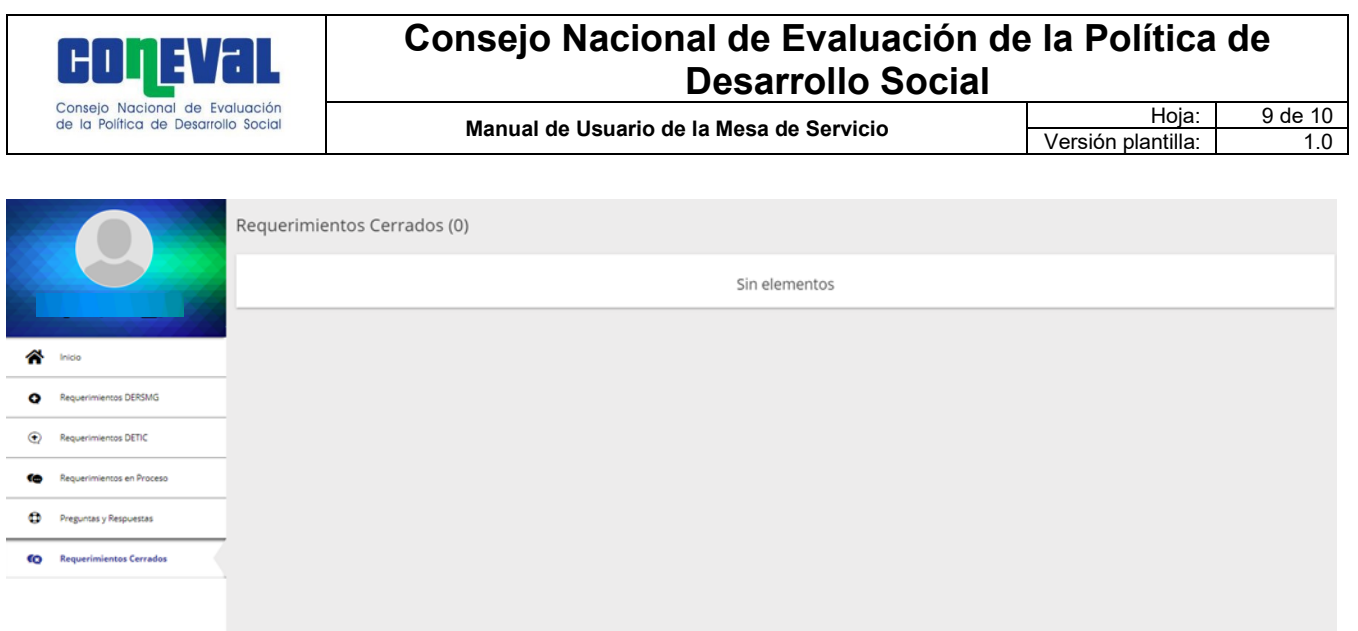

## **Preguntas Frecuentes**

Es un contenido de las preguntas más comunes que tiene una persona servidora pública del CONEVAL respecto a los temas de servicios generales que tiene a cargo la DERMSG, si usted tiene una duda o desea agregar información en esta sección no dude en contactar a la DERMSG a través de la Dirección de Adquisiciones y Servicios Generales y de la Subdirección de Servicios Generales e Inmuebles

Esta lista de preguntas se puede ver de dos formas: Mosaico y Árbol, los cuales se pueden cambiar en cualquier momento.

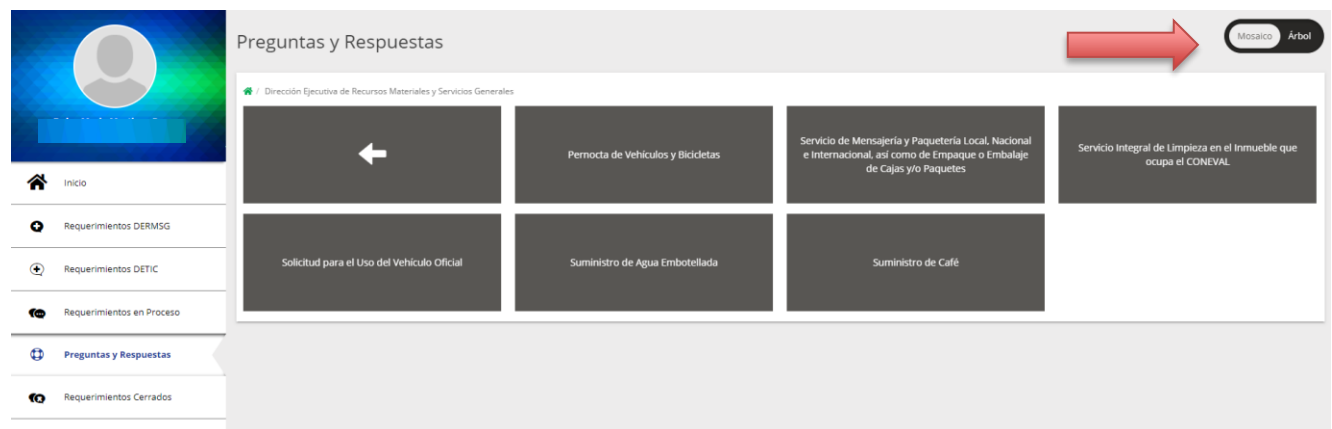

#### Vista de Preguntas Frecuentes

Esta lista de preguntas se puede ver de dos formas: Mosaico y Árbol, se puede cambiar en cualquier momento.

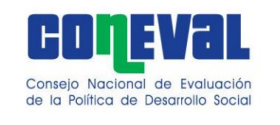

**Manual de Usuario de la Mesa de Servicio**

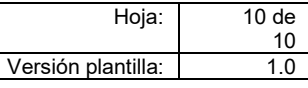

#### **Dudas o Aclaraciones**

#### **DERMSG**

Mtra. Jenny García Domínguez **Directora Ejecutiva de Recursos Materiales y Servicios Generales** Extensión: 70054

Lic. Emmanuel Arriaga Sánchez **Director de Adquisiciones y Servicios Generales** Extensión:70093

Lic. Roberto Garza Herrera **Subdirector de Servicios Generales e Inmuebles** Extensión: 70046

C. Israel Armando García Mendoza **Jefe de Departamento de Servicios Generales** Extensión: 70026

Lic. Benjamín Alejandro Bravo Ramírez **Jefe de Departamento de Control Vehicular y Eficiencia Energética** Extensión: 70039

#### **DETIC**

Rocio Garnelo Hernández **Directora de Tecnologías de Información** Extensión: 70099

Dulce María Martínez Pérez **Subdirectora de Soluciones Tecnológicas** Extensión: 70043

Armando Uriel González Argueta **Jefe de Departamento de Desarrollo Tecnológico** Extensión: 70041